## Basic Tasks: **Employees Registering as a New User**

For an employee to register as a new user, visit https://employeenavigator.com/benefits/Account/Login.

Select **Register as a new user**.

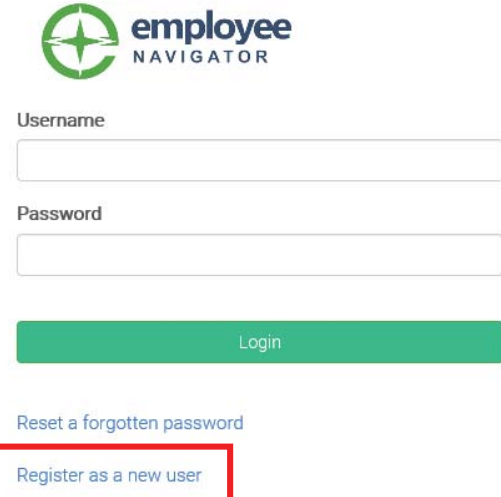

Employees will need to fill out all information exactly as it appears in Navigator. *Note: the company identifier field is case-sensitive.*

## *(We suggest making the username the same as a company email address)* **Create Your Account Create Your Account** First, let's find your company record Then register a username and password **First Name Username** (company email is recommended) **Last Name** Password **Company Identifier** (minimum length of 6, number and symbol required) (provided by HR) KENTCO-01**PIN** show it (Last 4 Digits of SSN / ID)  $\Box$  I agree with the terms of use **Birth Date**  $(mm/dd/yyyy)$

password.

The employee will then create a username and

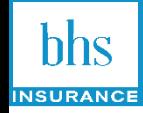